# Why LATEX?

- Allows documents to be prepared in a standard form. No need for user to decide on size or style of titles.
- Easy to produce accurate mathematical formulas.
- Sections and equations are numbered automatically and easily referenced.
- Automatic reference to papers or books.
- The only realistic method of preparing mathematical reports - using Word with mathematics is not much fun.
- Freely available easy to install on a PC directly from the internet.

#### Producing a LATEX Document

- 1. Create or edit a plain text file. By convention, always use the .tex extension. We will be using the editor within TeXnicCenter.
- 2. Process the file, then eliminate errors if required. There is a choice of formats for output. We will only produce .pdf files.
- 3. View the output on screen using Adobe Acrobat. Can also print output from Acrobat.
- 4. Different from WYSIWYG (What You See Is What You Get) word processors like MS Word.

#### A Sample Document

\documentclass{article}

\begin{document} \title{Short Article} \author{Richard Purvis} \maketitle

\section{First Section} This illustrates the use of sections and subsections. \subsection{A subsection} This includes further text. \subsection{Another subsection} Automatic numbering of sections and subsections.

\section{Second Section} Sub-sub-sections can also be included.

\end{document}

Short Article

Richard Purvis October 28, 2005

#### 1 First Section

This illustrates the use of sections and subsections.

1.1 A subsection

This includes further text.

- 1.2 Another subsection
- This shows how the automatic numbering of sections and subsections works.

#### 2 Second Section

Sub-sub-sections can also be included. The method of numbering sections, subsections etc can easily be altered.

1

#### Structure of a LATEX Document

- All LAT<sub>F</sub>Xcommands start with a backslash.
- Every LAT<sub>F</sub>Xfile must begin with

\documentclass{xxxxxxx}

where xxxxxxx describes the type of document to be produced.

- Commonly used document classes are report, article and book.
- Changing the document class changes the appearance of the final document.

• Next include commands to define useful quantities or load extra packages.

\usepackage{graphicx}

This allows easy insertion of figures. See later.

- Commands such as usepackage and newcommand which appear here are like commands appearing in the <head> section of HTML files. They do not appear directly in the final document.
- The body of the document starts with \begin{document}
- The document is then usually split up into \chapter, \section, \subsection,

#### \subsubsection

with chapter not available for document class article.

• Use of section headings is

\chapter{Title of First Chapter}

- Numbering of sections etc. is governed by the document class.
- Document finishes with

\end{document}

- Starting a new line in the input file does not force new line in output document.
- A blank line will start a new paragraph.

• Some characters have special meaning,

 $\&, \quad \frac{\pi}{6}, \quad \frac{\pi}{6}, \quad \frac{\pi}{6}, \quad \frac{\pi}{6}, \quad \frac{\pi}{6}, \quad \frac{\pi}{6}, \quad \frac{\pi}{6}$ 

For these symbols use  $\&$  etc.

- To obtain \, use \backslash.
- Use of \begin{..} and \end{...} mirrors use of tags in  $HTML -  **>> . . . <**  > .$
- Material appearing between \begin{center} and \end{center} will be centred.
- Lists with bullet points are formed using itemize, as in these notes.
- For numbered lists use enumerate

\begin{enumerate} \item First Point. \item Second Point. All subsequent lines are indented. \end{enumerate}

This produces

- 1. First Point.
- 2. Second Point. All subsequent lines are indented.

## Mathematics in  $IAT$ <sub>F</sub> $X$

- Mathematics can appear either as a displayed equation or in the middle of a line of text.
- Surround the mathematics by \$, as in,

In text the equation \$a^2+b^2=c^2\$ appears in the line.

gives output

In text the equation  $a^2 + b^2 = c^2$  appears in the line.

• Displayed equations are produced by surrounding the mathematics by \[ and \] (no equation number) or \begin{equation} and \end{equation}.

• Un-numbered equation,

 $\sqrt{2}$  $a^2+b^2=c^2$  $\lambda$ ]

$$
a^2 + b^2 = c^2
$$

• Numbered equation

\begin{equation}  $a^2+b^2=c^2$ \end{equation}

$$
a^2 + b^2 = c^2 \tag{1}
$$

- The method of numbering equations depends on the documentclass, usually either (1), (2), (3), or  $(1.1), (1.2), \ldots (2.1), \ldots$  This can easily be customised in the header.
- Variables in equations are italic.
- Functions such as sine and cosine are conventionally in roman type.

 $\cos(2a)$  produces  $cos(2a)$ .

- Commands for common functions appear on p. 27 of the notes.
- Powers (or superscripts) are shown using  $\hat{ }$ , and subscripts use ...

 $a^b \$ o $\mathsf{S}$  produces  $a^b_c.$ 

• Curly brackets are used to group terms and do not appear in output.

 $*$ a $\char`$ bc $*$  produces  $a^b c$ , while  $*$ a $\char``$ bc} $*$ produces  $a^{bc}$ .

• Other common use of super/sub-scripts are in limits.

```
\int_{0^{2}y} 2x dx=[x^2]_0^{2y}
```
#### produces

 $\int_0^{2y} 2x dx = [x^2]_0^{2y}$ 0

- Always make sure curly brackets balance correctly.
- $\setminus$  { produces a curly bracket { in the output.

# Variable Size Brackets

- Often brackets of different size are needed to group terms in equations.
- The same holds for other brackets and things like modulus signs ( \vert, |).
- LAT<sub>F</sub>Xwill also automatically size brackets if you use \left( and \right)

 $\setminus$ [  $(a^b+c^d)$ , \qquad \left(a^b+ c^d\right)  $\lambda$ ]

produces

$$
(a^b + c^d), \qquad (a^b + c^d)
$$

# Referencing equations

Use \label and \ref to refer to an equation by number

```
The function
\begin{equation}
f(x)=x\cos(x)+\tan(x)\label{eq:fdefn}
\end{equation}
has derivative
\begin{equation}
f'(x)=\cos(x)-x\sin(x)+\sec^2(x)\label{eq:fderiv}
\end{equation}
Expression (\ref{eq:fderiv}) follows
immediately from (\ref{eq:fdefn}).
```
- \quad and \qquad insert space in mathematics.
- \qquad is the same as  $\quad\quad$ usual space between two equations.

The function

$$
f(x) = x\cos(x) + \tan(x) \tag{2}
$$

has derivative

 $f'(x) = \cos(x) - x \sin(x) + \sec^2(x)$  (3)

Expression (3) follows immediately from (2).

#### Symbols

- Greek letters are obtained using  $\lambda$ \$\alpha\$, \$\beta\$ to give  $\alpha$ ,  $\beta$
- Lists of greek letters and other symbols appear on pp 35–42 of your notes.
- To use AMS symbols you need to include \usepackage{amsmath,amsfonts}

#### Fractions

Fractions are obtained using \frac{Numerator}{Denominator}

\begin{equation}  $\int_1^2 \frac{\sin(x)}{\cos(x)} dx$  $=\left[\frac{\cos(2)}\right]_1^2$ . \end{equation}

This produces

$$
\int_{1}^{2} \frac{\sin(x)}{\cos(x)} dx = [-\log(\cos(2))]_{1}^{2}.
$$
 (4)

### Aligning Equations

The eqnarray environment allows equations on multiple lines to be aligned.

\begin{eqnarray\*}  $\int_0^a \frac{1}{\sqrt{a^2-x^2}}dx$ &=& \int\_{\theta=0}^{\frac{\pi}{2}} \frac{a\cos\theta}{a\sqrt{1-\sin^2\theta}} \> d\theta  $\lambda\lambda$ &=&\int\_0^{\frac{\pi}{2}}\> d\theta  $=\frac{\pi}{2}$ \end{eqnarray\*}

$$
\int_0^a \frac{1}{\sqrt{a^2 - x^2}} dx = \int_{\theta=0}^{\frac{\pi}{2}} \frac{a \cos \theta}{a \sqrt{1 - \sin^2 \theta}} d\theta,
$$

$$
= \int_0^{\frac{\pi}{2}} d\theta = \frac{\pi}{2}
$$

- The characters between the two &s are aligned (centred in a column).
- A new line is started with  $\setminus$
- eqnarray\* does not number equations.
- The \> inserts a small amount of space before the dx

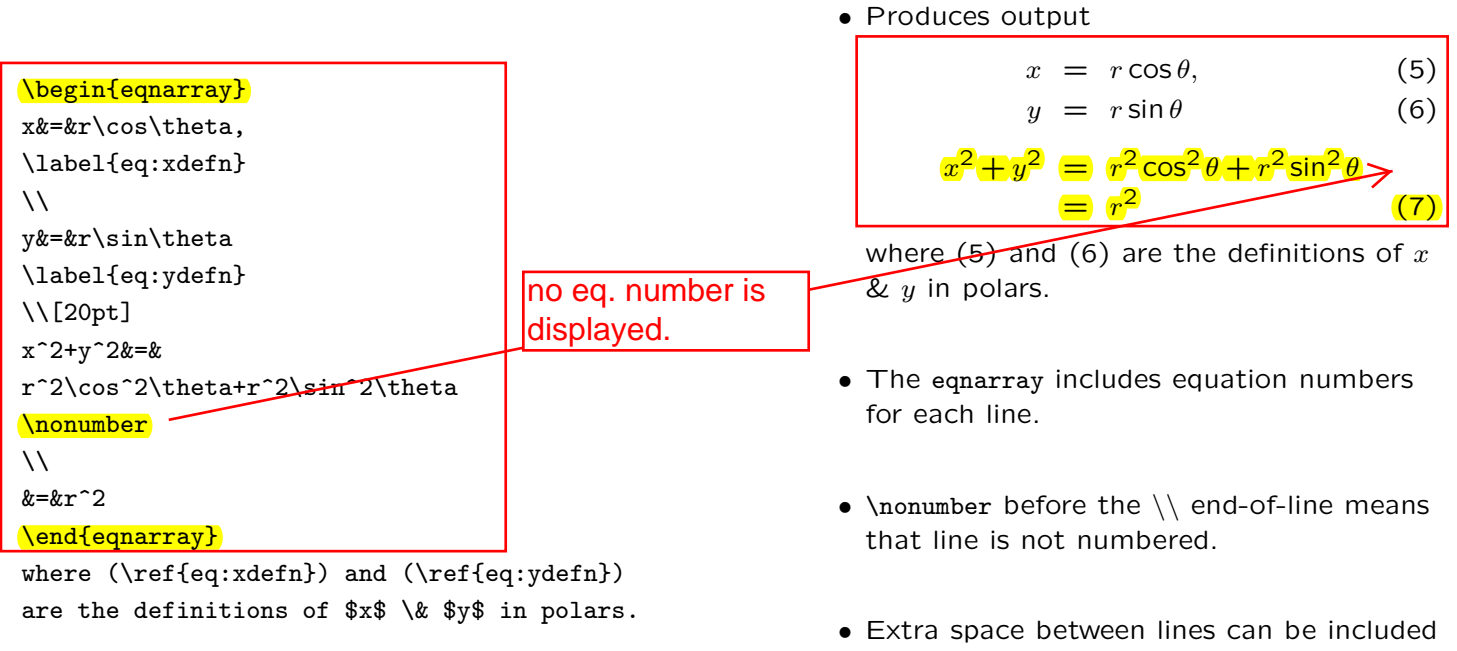

after the  $\setminus \cup$  [20pt] or [0.5cm], where the amount of space appears in the square brackets.